## Varauksen lisäys/muokkaus

Tallenna varaus Keskeytä varaus

Varausinfo Lisää varaajan nimi, puhelinro - kalenterivaraukset kohdistuvat kentälle 1 ja sähköpostiosoite - kilikkaa haluamasi aikaa > lisää varaajan nimi > tarkista varausaika > lisää > tallenna varaus varaa kerrallaan max. 2 h vuoro täydennä varaustiedot: oma nimi ja sähköpostiosoite, jolloin saat Varausinfo: varausvahvistuksen sähköpostiin kentän 2 varaukset tehdään paikan päällä varauslistaan Varaaminen/pelaaminen on kentillä maksutonta.

Klikkaa kalenterissa varausaikaa, jolloin pääset varaamaan.

Varaajatiedot Varaajan nimi: \* Teemu Tennis Vuoron yhteyshenkilö: Puhelin: \* 0401234567 Sähköposti: \* teemu.tennis@jep.fi Varauksesta yleisesti Varauksen väritys: Automaattinen  $\star$ Erityistoiveet:

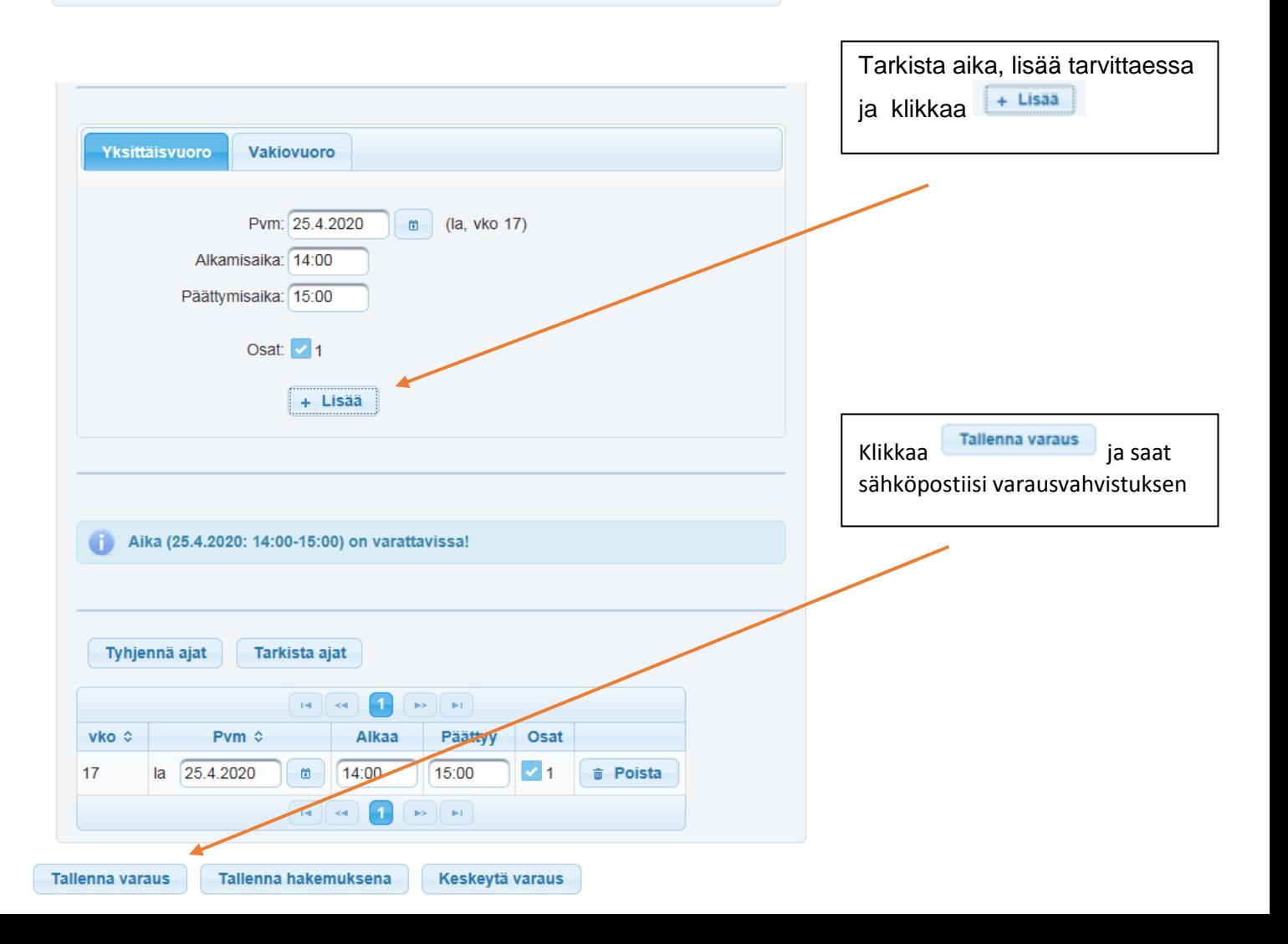